# 应用服务网格

最佳实践

文档版本 01 发布日期 2022-06-30

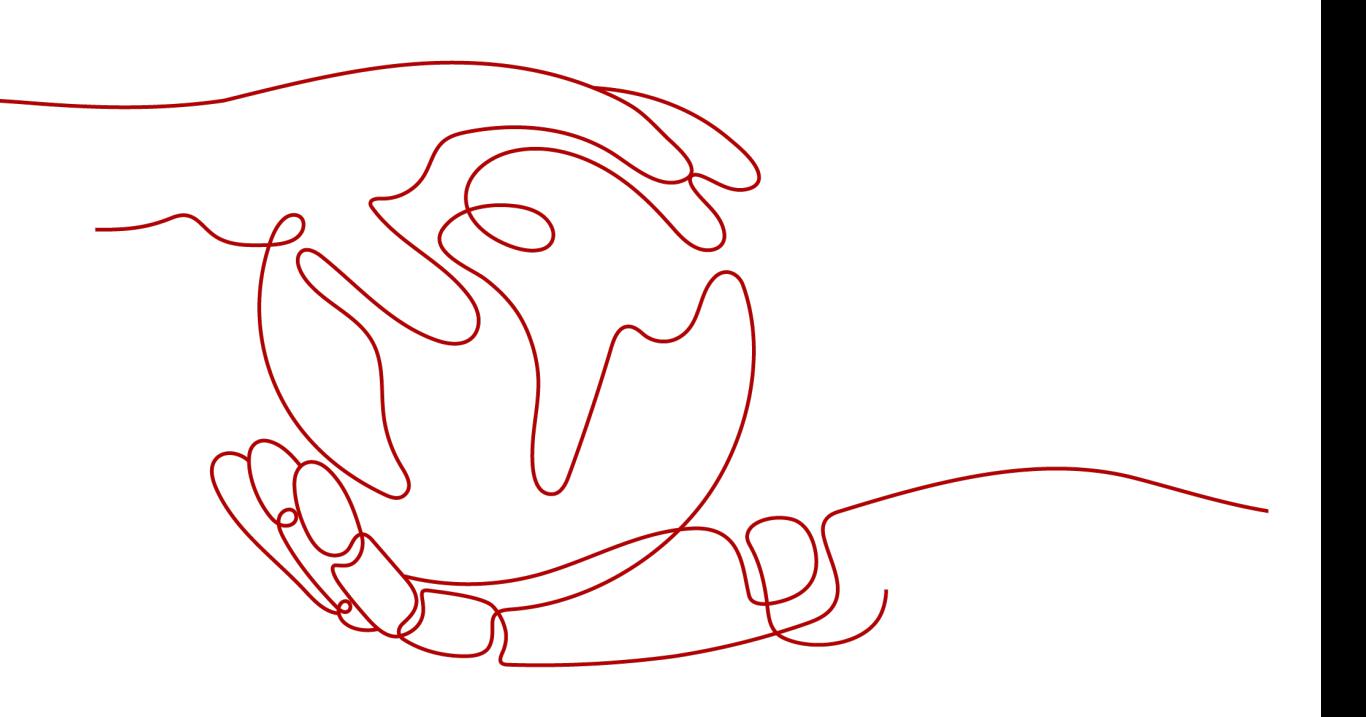

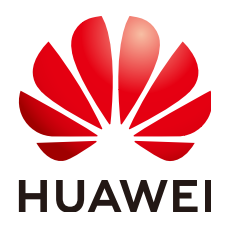

# 版权所有 **©** 华为技术有限公司 **2024**。 保留一切权利。

非经本公司书面许可,任何单位和个人不得擅自摘抄、复制本文档内容的部分或全部,并不得以任何形式传 播。

# 商标声明

**、<br>HUAWE和其他华为商标均为华为技术有限公司的商标。** 本文档提及的其他所有商标或注册商标,由各自的所有人拥有。

# 注意

您购买的产品、服务或特性等应受华为公司商业合同和条款的约束,本文档中描述的全部或部分产品、服务或 特性可能不在您的购买或使用范围之内。除非合同另有约定,华为公司对本文档内容不做任何明示或暗示的声 明或保证。

由于产品版本升级或其他原因,本文档内容会不定期进行更新。除非另有约定,本文档仅作为使用指导,本文 档中的所有陈述、信息和建议不构成任何明示或暗示的担保。

安全声明

# 漏洞处理流程

华为公司对产品漏洞管理的规定以"漏洞处理流程"为准,该流程的详细内容请参见如下网址: <https://www.huawei.com/cn/psirt/vul-response-process> 如企业客户须获取漏洞信息,请参见如下网址: <https://securitybulletin.huawei.com/enterprise/cn/security-advisory>

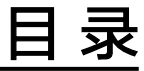

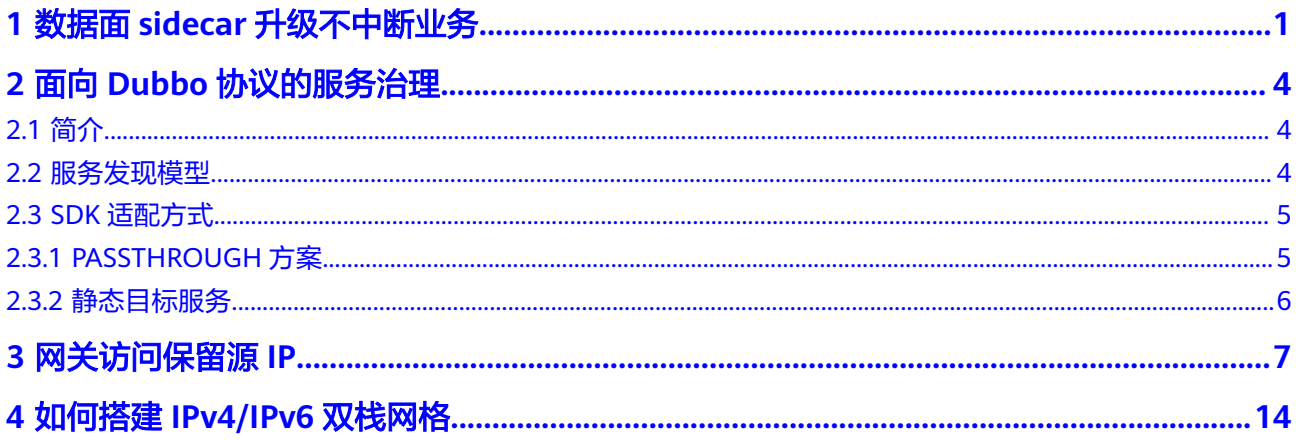

# <span id="page-4-0"></span>**1** 数据面 **sidecar** 升级不中断业务

应用服务网格作为集群网络管理的重要工具,为网格内的服务提供流量治理与流量监 控的能力。sidecar作为应用服务网格数据面的重要组件,需要依赖服务业务pod的更 新来实现sidecar的升级和重新注入。

本章节主要介绍如何实现数据面sidecar升级过程中,不中断服务的业务流量。

# 配置服务实例数

为保证您的服务在sidecar升级的过程中不中断业务流量,首先确保您的服务实例数大 于等于2,升级策略为滚动升级(rollingUpdate)。

```
相关滚动升级策略如下,供参考:
```
**kubectl get deploy nginx -n** namespace\_name **-oyaml | grep strategy -a10**

```
spec:minReadySeconds: 2
 progressDeadlineSeconds: 600
 replicas: 2
 revisionHistoryLimit: 10
 selector:
   matchLabels:
     app: nginx
     version: vl
 strategy:
   rollingUpdate:
     maxSurge: 1
     maxUnavailable: 1
   type: RollingUpdate
```
#### 配置项说明:

- 服务实例数: deployment.spec.replicas >= 2
- 升级策略:deployment.spec.strategy.type == RollingUpdate
- 滚动升级最小存活实例数:deployment.spec.replicas deployment.spec.strategy.maxUnavailable > 0

# 添加 **readiness** 探针

添加readiness探针,可以保证您的新实例pod在真正准备就绪时,才开始接管业务流 量。这就避免了在新的实例pod未启动时,接管业务流量造成的访问不通问题。

#### 相关配置如下:

**kubectl get deploy nginx -n** namespace\_name **-oyaml | grep readinessProbe a10**

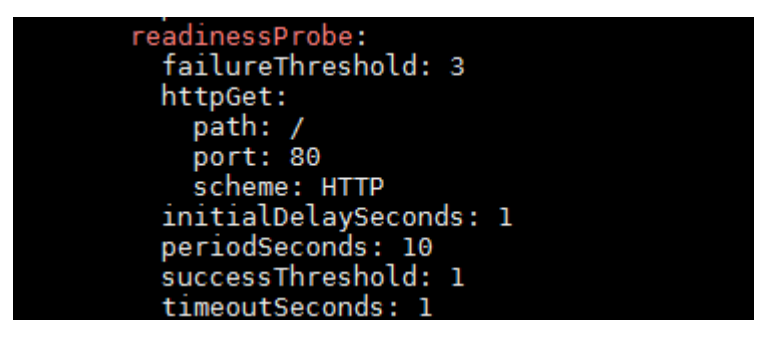

#### 配置项说明:

readiness探针配置项:deployment.spec.template.spec.containers[i].readinessProbe

其中,包括探针检查初始时间,检查间隔,超时时间等配置。

# 设置服务就绪时间

服务就绪时间,minReadySeconds:用于标识pod的ready时间至少保持多长时间,才 会认为服务是运行中。

相关配置如下:

**kubectl get deploy nginx -n** namespace\_name **-oyaml | grep minReadySeconds -a1**

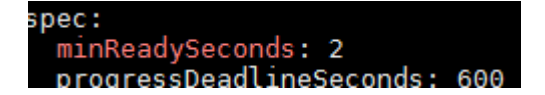

### 配置项说明:

服务就绪时间:deployment.spec.minReadySeconds,可根据您业务的实际情况确 定。

# 配置优雅关闭时间

terminationGracePeriodSeconds,优雅关闭时间。在滚动升级过程中,首先会移除旧 的服务实例pod的endpoint,并将实例pod的状态置为Terminating,这时K8S会发送 SIGTERM信号给pod实例,并等待优雅关闭时间后,将pod强制终止。您可以利用这段 时间,处理未完成的请求:

**kubectl get deploy nginx -n** namespace\_name **-oyaml | grep terminationGracePeriodSeconds -a1**

```
securityContext: {}
terminationGracePeriodSeconds: 30
tolerations:
```
#### 配置项说明:

优雅关闭时间: deployment.spec.template.spec.terminationGracePeriodSeconds, 默认值为30s,可根据业务诉求适当调整。

# 配置 **preStop**

preStop会在实例pod中止前调用,可以用来实现业务pod的优雅关闭。此处需要根据 业务诉求来进行相应的配置,以Nginx为例。

**kubectl get deploy nginx -n** namespace\_name **-oyaml | grep lifec -a10**

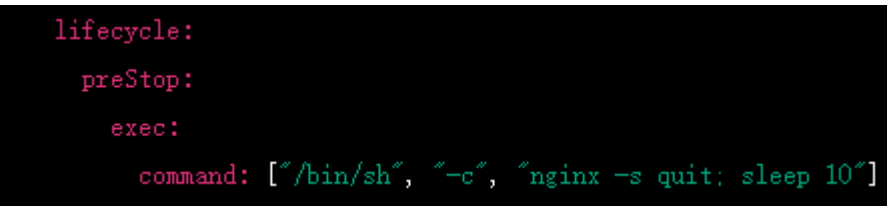

在"lifecycle"下的"preStop"中,定义了一个命令**nginx -s quit; sleep 10**,这个命 令首先会发送一个优雅关闭信号给Nginx进程,然后暂停10秒。这样,在Pod终止之 **前, Nginx会有足够的时间完成正在处理的请求并优雅地关闭。** 

需要注意的是,sleep 10中的10秒是一个示例值,您可以根据实际需要和应用程序的 性能来调整这个值,关键是为Nginx提供足够的时间来优雅地关闭。

类似地,您可以选择运行自定义命令或自定义脚本,来优雅关闭您的服务进程。

# <span id="page-7-0"></span>**2** 面向 **Dubbo** 协议的服务治理

# **2.1** 简介

Dubbo作为一种特有协议,需要有如下支持:

- 网格服务数据面Envoy支持对Dubbo协议的解析和流量管理。
- 网格控制面支持对Dubbo治理规则的配置。支持灰度发布、负载均衡、访问授权 等服务管理。

另外,Dubbo的服务发现模型和Kubernetes、Spring Cloud等服务发现模型不一致, 需要额外的处理。

# **2.2** 服务发现模型

Dubbo现有模型存在的问题(来自Dubbo社区2.7.4总结):

- 在微服务架构中,注册中心管理的对象是应用(服务),而非对外的服务接口, 不过目前Dubbo的注册中心管理的对象是Dubbo服务接口,与Spring Cloud或 Cloud Native注册方式背道而驰。
- 一个Dubbo应用(服务)允许注册N个Dubbo服务接口,当N越大时,注册中心的 负载越重。

Dubbo现有服务模型: 根据Dubbo接口查找服务实例。

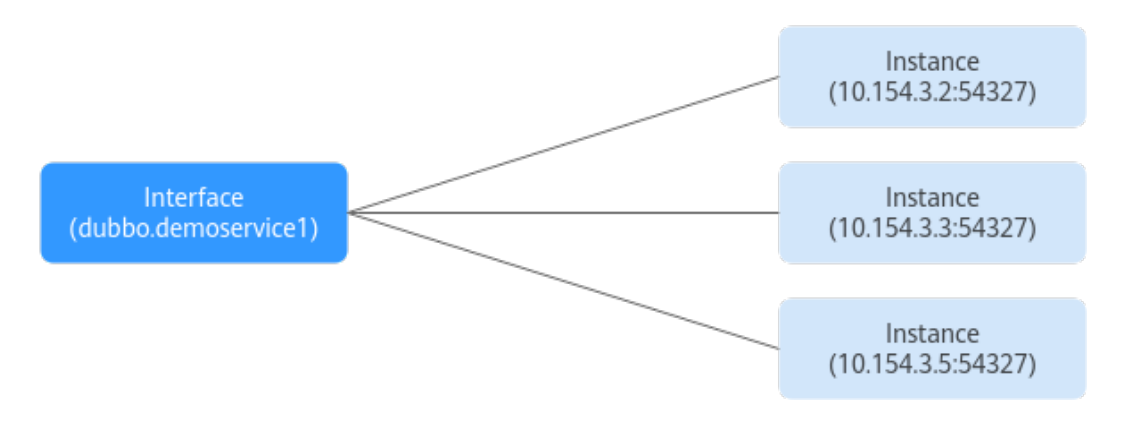

<span id="page-8-0"></span>Dubbo Cloud Native服务发现模型,将原来Interface一级的服务发现拆分成两级,基 于App找实例地址。

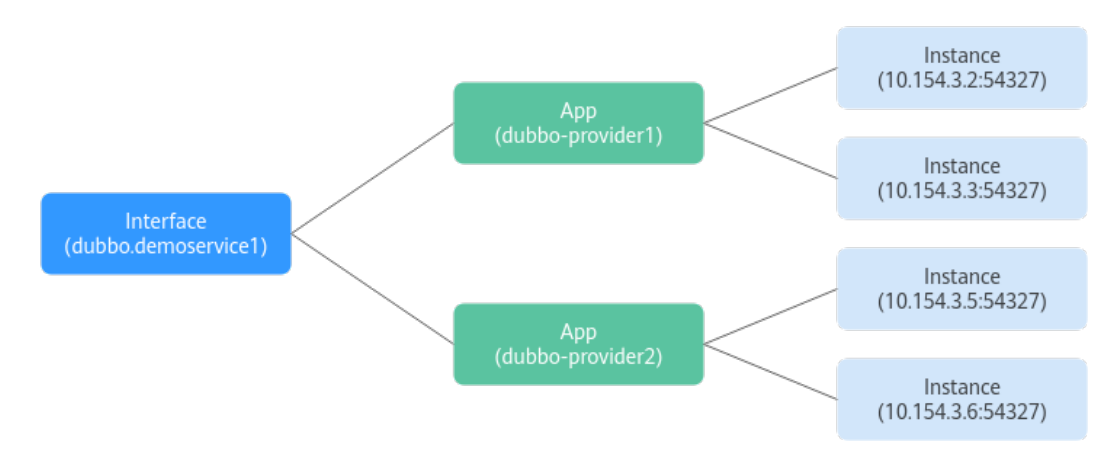

# **2.3 SDK** 适配方式

# **2.3.1 PASSTHROUGH** 方案

# 方案介绍

SDK中客户端使用Interface调用目标服务时,修改原有服务发现逻辑。将原有通过 Interface查找服务实例,修改为通过接口查找服务名,直接对服务名发起访问。

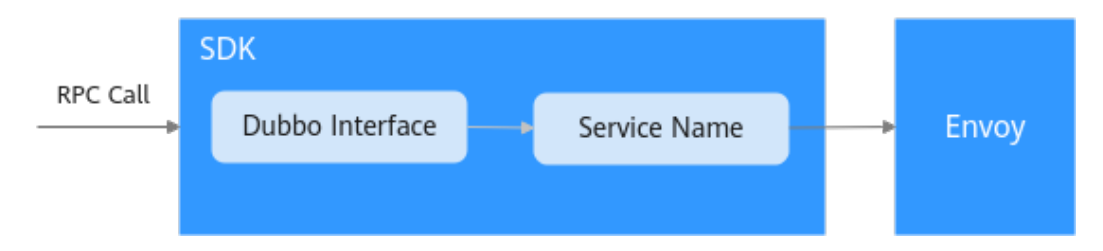

# 详细说明

对于Dubbo协议的不同版本会有不同:

- 2.7.4+版本: 2.7.4以上的Cloud Native版本中重构过与Kubernetes一致的服务发 现模型,直接可以从Interface关联到服务信息。
- 2.7.3及之前版本: Dubbo社区版本未提供Interface到Service的二级关系, 需要 SDK根据自己的实际使用方式来维护Interface到服务的映射关系。如可以使用在 服务注册时通过扩展信息的方式提供服务名等信息。

客户实际使用中可以根据自己的SDK使用情况选择灵活的处理方式。对于老版本的SDK 可以基于现有的服务注册和服务发现流程,做如下处理:

- 1. 在注册信息中扩展Service的定义。在服务部署时会通过环境变量将服务的元数据 信息注入到SDK中,包括appname、namespace,分别表示部署的服务名、部署 的命名空间。
- 2. 在服务启动时向注册中心注册Dubbo接口和Kubernetes服务名和命名空间的关 系。

3. 在客户端发起访问时,根据原有服务发现的流程根据Interface查询到服务的元数 据,并用对应的服务信息组装RPC请求。建议在Dubbo请求中使用Attachment扩 展字段存储appname、namespace信息。

# <span id="page-9-0"></span>**2.3.2** 静态目标服务

# 方案介绍

通过**[dubbo:reference](https://dubbo.apache.org/zh/docs/references/xml/dubbo-reference/)**在Dubbo服务的服务消费者中对引用的服务提供者进行配置。 使用选项url定义点对点直连服务提供者地址,绕过注册中心,直接调用目标服务。

# 详细说明

如果原Dubbo服务中使用的是xml配置文件,则只需要修改配置文件即可。

**<?xml version="1.0" encoding="UTF-8"?>** <beans> <!-- 提供哪些接口给消费者调用 --> <dubbo:reference id="helloService " interface="com.dubbo.service.HelloService " url = "dubbo:// helloService:20880" />

</beans>

如果服务中使用注解的方式来定义引用的目标服务,则需要修改代码中对目标服务的 注解。

**@Reference**(url = "dubbo://helloService:20880") HelloService helloService;

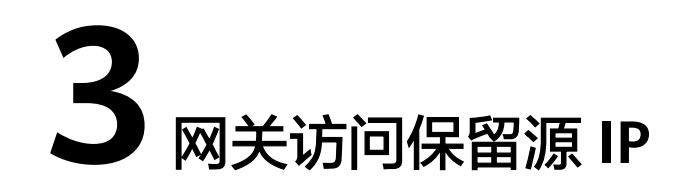

# <span id="page-10-0"></span>操作场景

服务通过网关访问时,默认情况下,目标容器中看到的不是客户端的源IP,如果需要 保留源IP,请参考本节指导操作。

# 配置方法

请在CCE控制台"服务发现"页面, istio-system命名空间下, 更新服务所关联的网关 服务,将服务亲和改成"节点级别"。前提是已开启ELB的获取客户端IP功能(当前为 默认开启)。

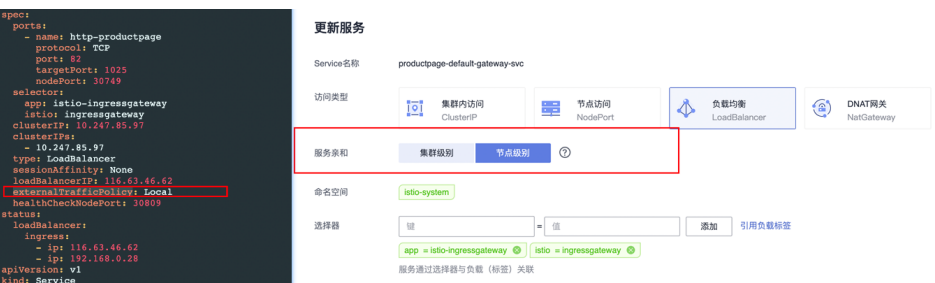

externalTrafficPolicy:表示此Service是否希望将外部流量路由到节点本地或集群范围 的端点。有两个可用选项:Cluster(默认)和Local。Cluster隐藏了客户端IP,可能导 致第二跳到另一个节点,但具有良好的整体负载分布。Local保留客户端源IP并避免 LoadBalancer和NodePort类型服务的第二跳,但存在潜在的不均衡流量传播风险。

# 验证方式

结合httpbin镜像在"x-forward-for"字段中可以看到源IP, httpbin是一个HTTP Request & Response Service,可以向他发送请求,他将会按照指定的规则将请求返 回。httpbin镜像可在SWR中搜索。使用httpbin镜像进行验证时请确保集群已开通网 格。

- 1. 登录ASM应用服务网格控制台,选择一个可用的测试网格并单击进入。
- 2. 选择左侧"网格配置"查看其关联的集群。

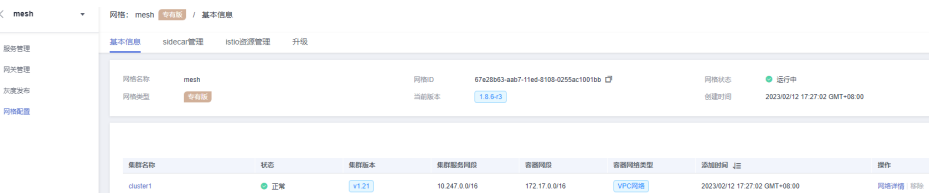

3. 单击集群名称进入集群详情页,单击对应集群右上角第三个图标"工作负载"进 入"工作负载"页签。

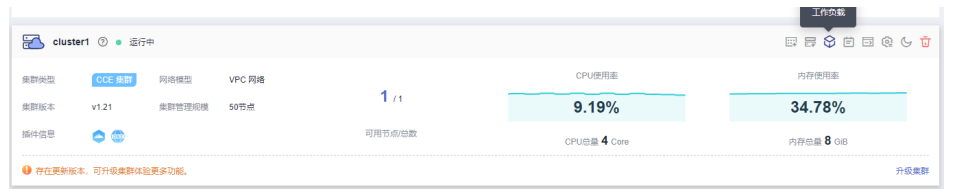

单击右上角"创建负载"按钮。

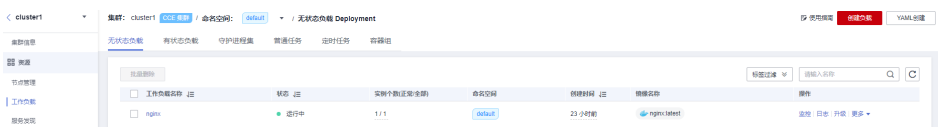

4. 配置工作负载的信息。

## 基本信息

- 负载类型:选择无状态工作负载Deployment。
- 负载名称:命名工作负载为httpbin。
- 命名空间:选择工作负载的命名空间,默认为default。
- 其余参数使用默认值。

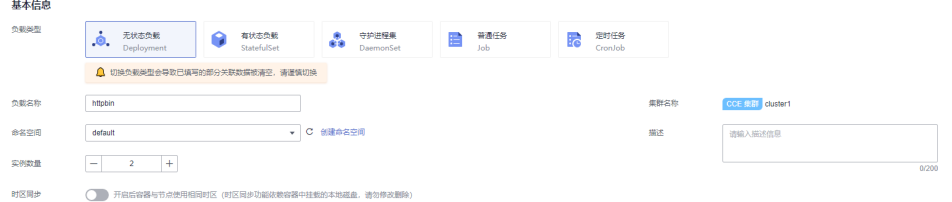

#### 容器配置

- 基本信息:
	- 容器名称:为容器自定义一个名称
	- 镜像名称: 单击后方"选择镜像", 在右上角搜索框搜索"httpbin"镜 像并选择,单击"确认"。
	- 镜像版本: 选择一个镜像版本
	- 其余参数使用默认值。

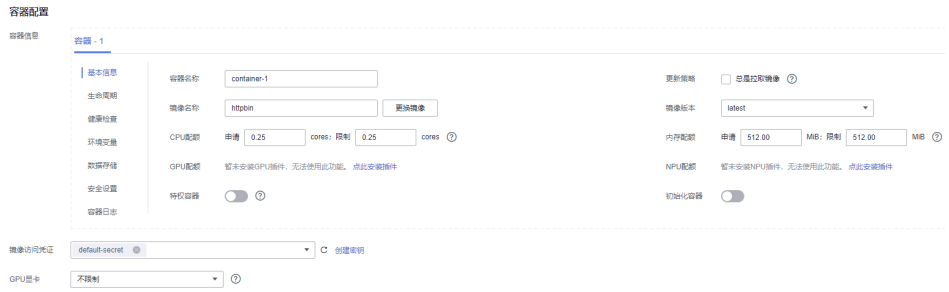

#### 服务配置

服务(Service)是用来解决Pod访问问题的。每个Service有一个固定IP地址, Service将访问流量转发给Pod,而且Service可以给这些Pod做负载均衡。 单击服务配置参数下面的"+"进入创建服务页面。

- Service名称: Service名称为工作负载名称。
- 访问类型:选择集群内访问。
- 端口设置:
	- 协议: TCP
	- 容器端口:80(以实际访问端口为准)
	- 服务端口:80 (以实际访问端口为准)

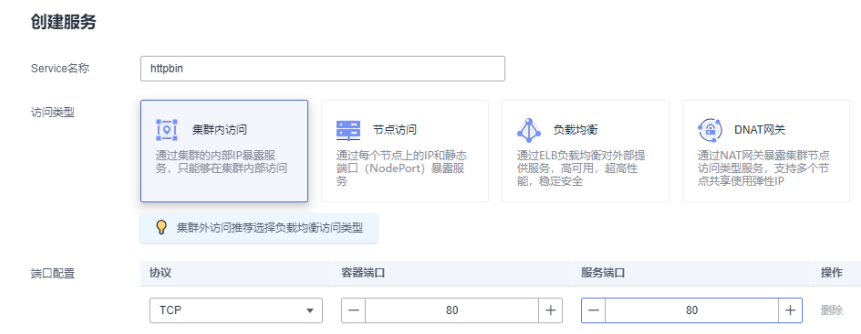

- 5. 单击右下角"确定"完成服务创建。
- 6. 单击右下角"创建工作负载"完成工作负载创建。
- 7. 在集群详情页选择左侧"服务发现"页签,可在服务列表中查看到所创建的 httpbin服务。

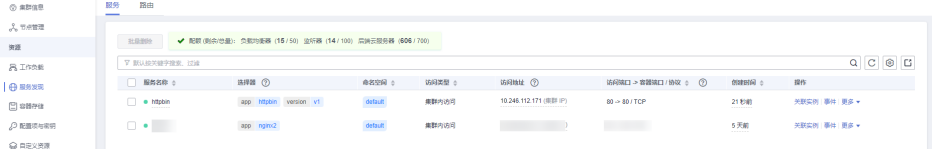

8. 返回ASM应用服务网格,选择左侧"服务管理"页签,在服务管理中可查看到 httpbin的配置诊断显示为异常。

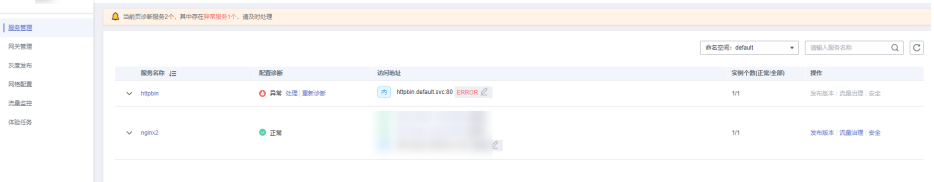

9. 单击此服务配置诊断中的"处理"按钮,按照弹出"配置诊断"页面对应的修复 指导进行修复。

配置诊断

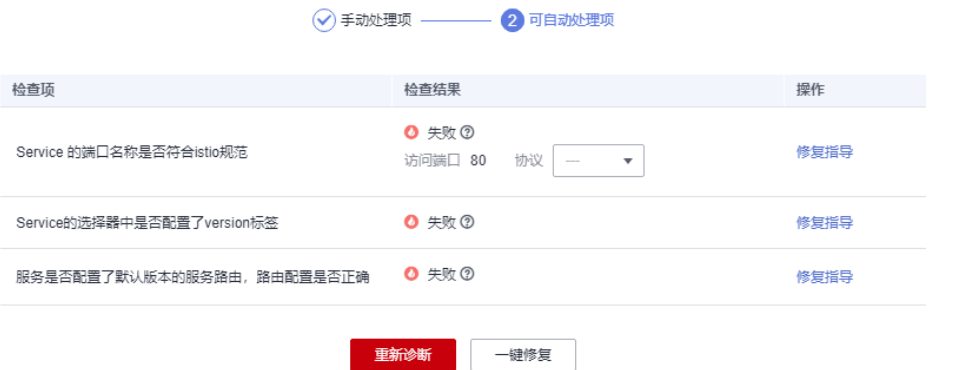

- 以"Service的端口名称是否符合Istio规范"为例,选择协议为"http",单 击"一键修复"。

配置诊断

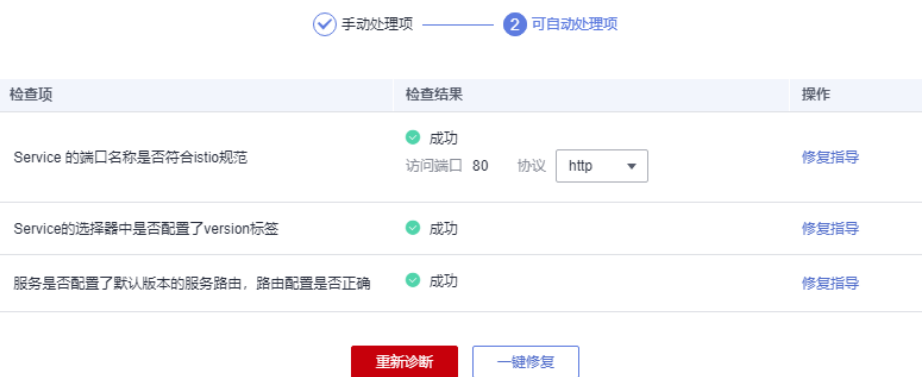

10. 选择左侧"网关管理"页签,单击右上角"添加网关",在弹出"添加网关"页 面输入配置信息。

# 配置信息

- 网关名称:httpbin。
- 集群选择:网格所关联使用的集群。
- 负载均衡:选择公网、选择一个elb公网。
- 对外协议:选择HTTP。
- 对外端口:自定义端口。
- 外部访问地址:负载均衡中所选elb公网地址。

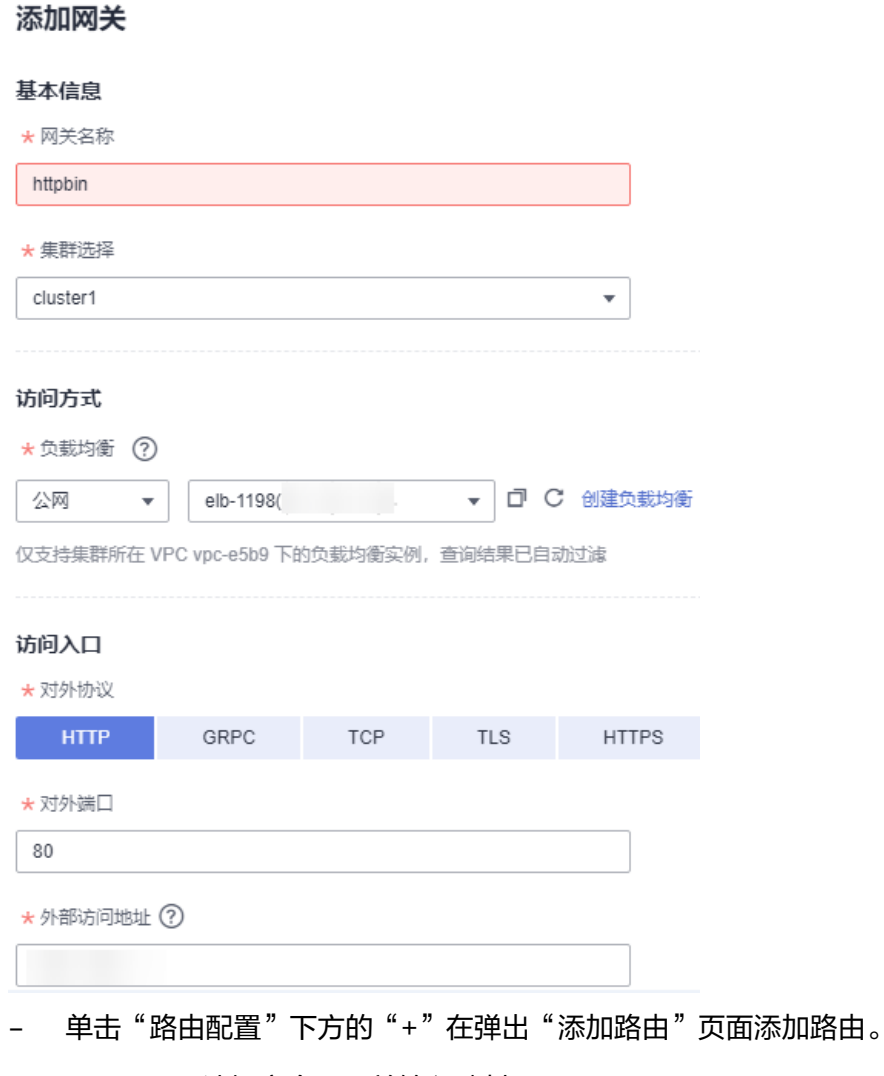

- URL: 选择完全匹配并输入映射。
- 命名空间:服务所在命名空间。
- 目标服务:默认设置。

# <span id="page-15-0"></span>添加路由

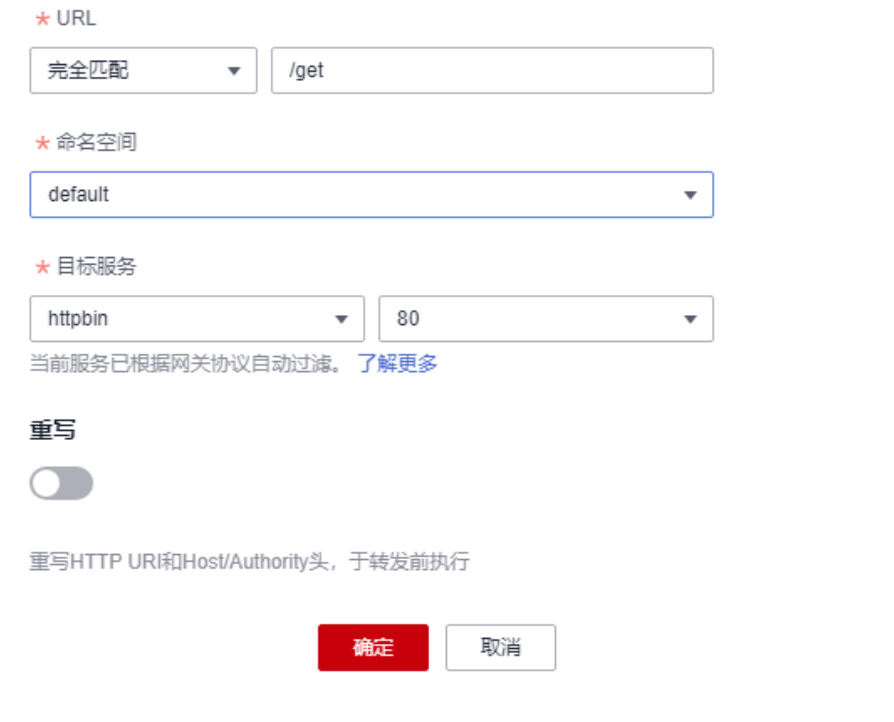

配置完成后单击"确定"。

- 11. 单击"确定"完成网关添加。
- 12. 选择左侧"服务管理"页签,可以在"访问地址"查看到所创建路由的外部访问 地址。

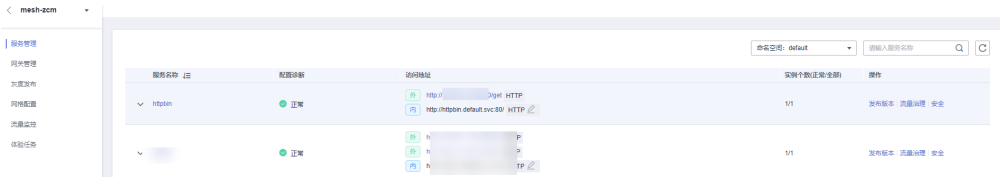

13. 在映射的外部访问地址后加上"?show\_env=1", 访问添加字段后的外部访问地 址,例如: http://xxx.xxx.xxx:80/get?show\_env=1。可以在"x-forward-for"字 段中查看网关获取的IP为容器段IP。

... ... x-forward-for: xxxx

...

14. 返回集群详情页,选择左侧导航栏"服务发现",更改服务所关联的网关服务的 配置。方法如下:

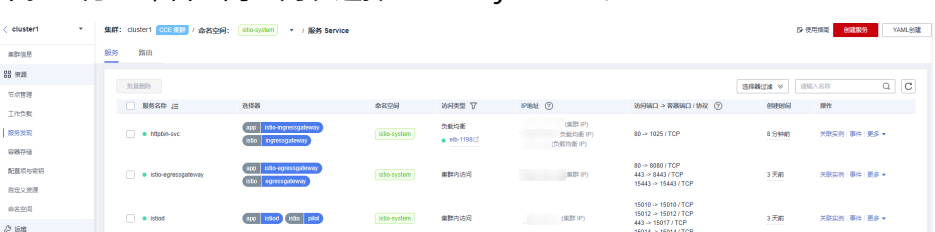

下拉上方"命名空间"列表选择"istio-system"。

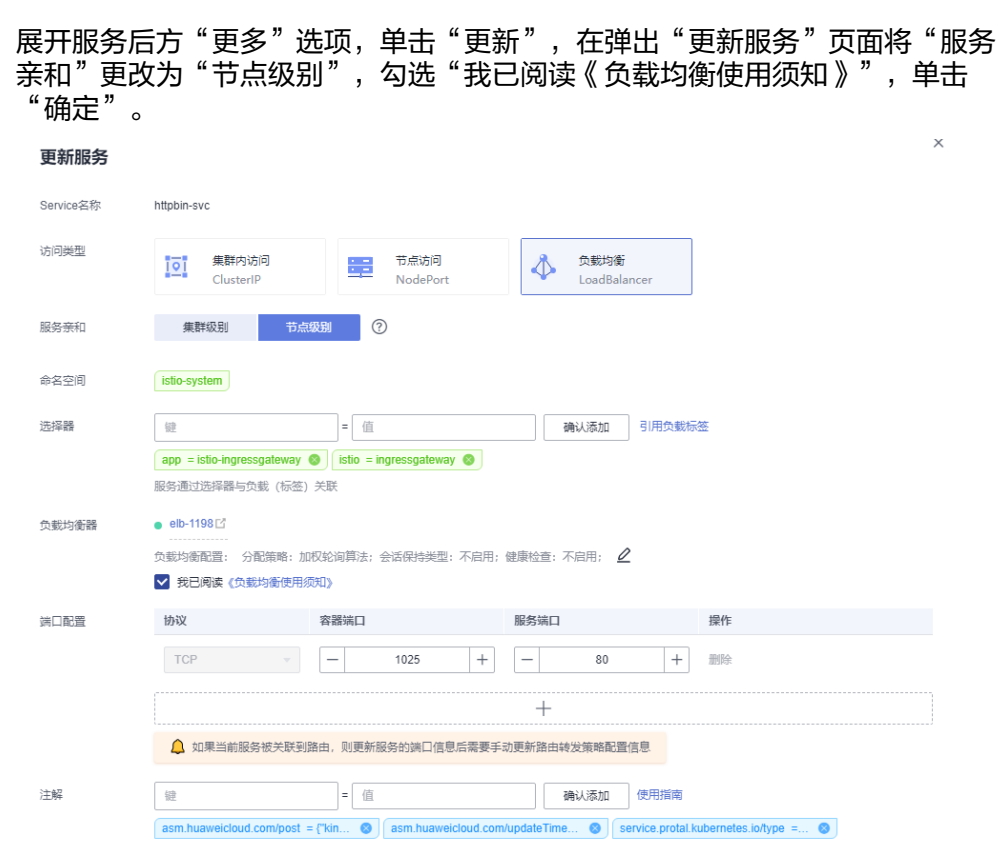

- 15. 返回**[13](#page-15-0)**中访问的外部地址并刷新,若设置之后"x-forward-for"字段中显示的网 关获取IP的结果为本机源IP,则完成验证。
	- ... ... ...

x-forward-for: xxxx

# <span id="page-17-0"></span>**4** 如何搭建 **IPv4/IPv6** 双栈网格

当前CCE支持创建IPv4/IPv6双栈集群,在双栈集群基础上支持开启IPv4/IPv6网格。启 用双栈网格后,服务拥有 IPv4地址和IPv6地址,通过这两个地址都可以进行服务间的 访问。本教程将指引您搭建一个IPv4/IPv6双栈的网格,使网格内的服务可以通过IPv6 地址互访。添加双栈网关后,可以为IPv6终端的客户提供对外访问。

# 使用场景

- 如果您的服务需要使用IPv6地址进行服务间的互访和流量治理,您需要使用IPv6 双栈。
- 如果您要为使用IPv6终端的客户提供对外访问,您需要使用IPv6双栈网格来创建 网关。

# 约束与限制

支持启用双栈网格的约束。

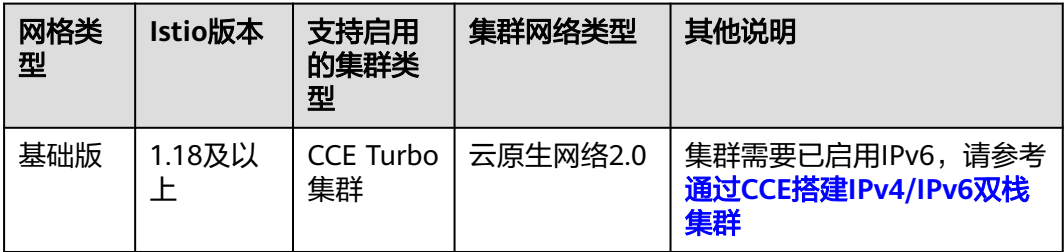

支持创建IPv4/IPv6网关的约束。

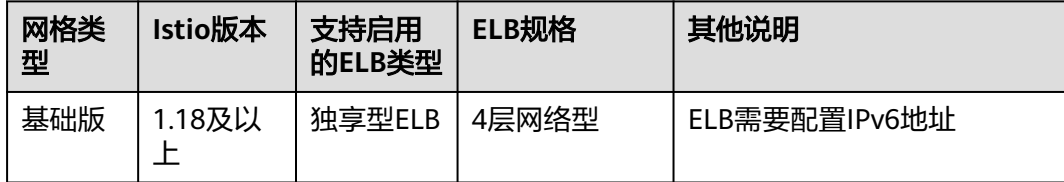

您的网格开启IPv4/IPv6双栈后不支持关闭, 未开启双栈的网格也不支持创建完成 之后开启双栈。

● 您低版本的网格升级到1.18及以上时,不支持升级后开启IPv4/IPv6双栈。

# 创建 **IPv6** 网格

步骤**1** 登录ASM控制台,购买一个ASM网格,网格参数填写如下:

- 网格类型: 选择"基础版"。
- 网格名称: 输入网格名称。
- Istio版本: 选择"1.18"或以上版本。
- 启用IPv6:打开启用开关,开启后将过滤满足条件的CCE集群。

Istio版本

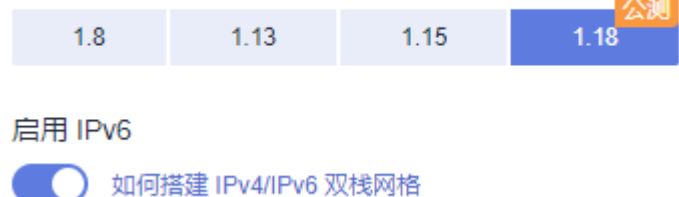

## 其他配置参数根据实际情况填写。

步骤**2** 创建完成后,单击网格名称进入,在"网格配置-基本信息"中可以看到"IPv6双栈 已 开启"字样。

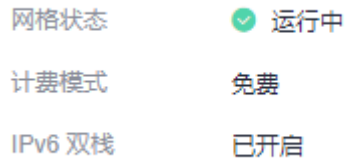

#### **----**结束

# 添加 **IPv4/IPv6** 双栈网关

- 步骤1 登录ASM控制台,在网格列表页面单击已经开启IPv6双栈的网格名称,单击"网关管 理-添加网关"。网关参数如下填写
	- 访问方式: 选择"DualStack"。
	- 负载均衡: 选择独享型,选中的独享型ELB需要有IPv6地址。

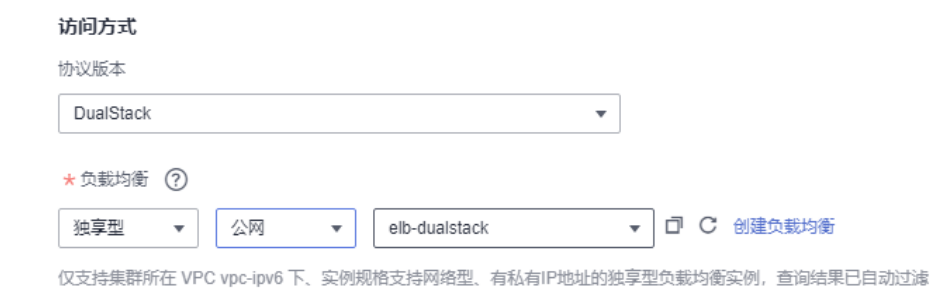

# 其他配置参数根据实际情况填写。

# 说明

当前IPv4/IPv6双栈网关添加IPv6外部访问地址时,只支持添加域名,通过域名访问,不支持添 加IPv6地址访问。

**----**结束

# 验证方式

1. 客户端通过配置域名解析,解析域名到网关的IPv6地址,可以通过域名访问实现 IPv6客户端访问。

2. 查看ingressgateway日志有对应IPv6请求日志信息。

:51094","requested<br>:51094","requested<br>t":"[2407:c080:11f0<br>:f0c9:6655:deal","a<br>onse code":200."pro